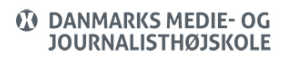

Views: 193

Parallelundervisning Med Eagleeye Cube

Webcam Med Mikrofon

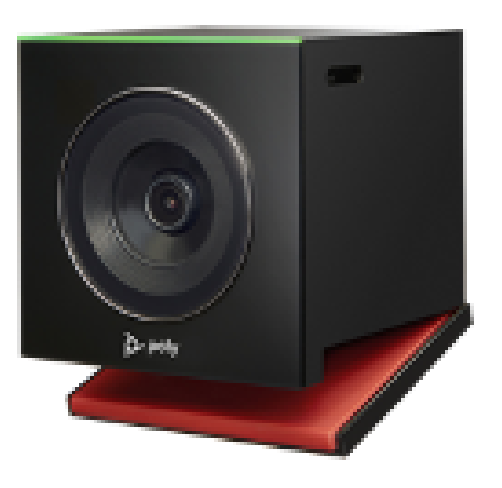

Kameraet bruges til streaming, hvor nogle deltagere er i lokalet mens andre er hjemme og deltager online. Det følger dig i lokalet indenfor en vinkel på 120 grader, og du behøver ikke bruge mikrofon, da den er indbygget i kameraet. Kameraet bruges i fx undervisningslokale, auditorium eller mødelokale, og kan kombineres med Teams.

## Reservation Og Udlån

Du kan låne EagleEye Cube hos IT i København eller hos Hans/IT i Aarhus.

## Tilslutning Af Kamera

- Skru kameraet på stativet. Slå evt. linsens dæksel fra på kameraets underside.
- Tilslut USB-kablet fra kameraet til din computer.
- Åbn mødet du ønsker at streame gennem (sikkert Teams)
- Sikr dig under programmets indstillinger (se herunder) at EagleEye USB bruges som kamera og placer kameraet et hensigtsmæssigt sted foran oplægsholder og det, der

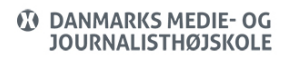

ønskes streamet (fx ved tavle eller skærm bagved). Jo tættere oplægsholder er på kameraet, jo bedre er lyden hos online-deltagerne.

Vil du høre lyd fra onlinedeltagerne, så brug lokalets højtalere som du plejer, når du afspiller fra din computer.

## **Hvis ikke platformen automatisk har registreret kameraet som mikrofon og kamera, kan du selv gøre det under programmernes indstillinger:**

## Teams Indstillinger

- Vælg **de 3 prikker** og herefter **Lydindstillinger**
- Vælg EagleEye Cube USB som mikrofon og kamera.

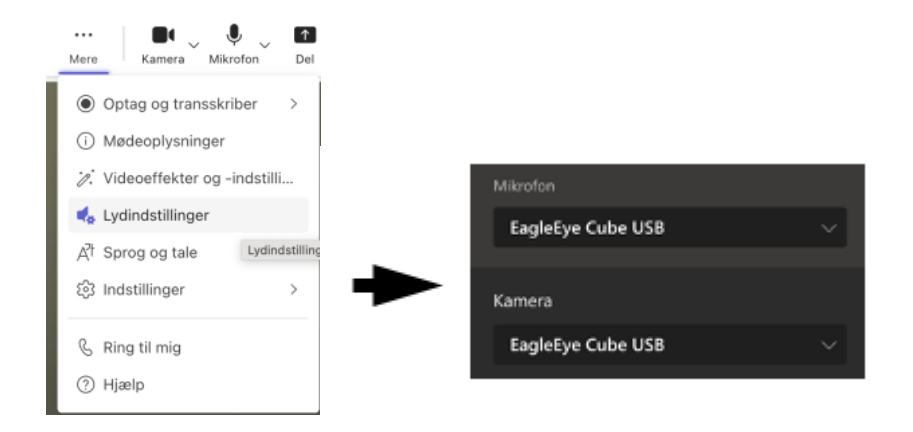